# Centos7升级内核 Subtitle 2022/09/24

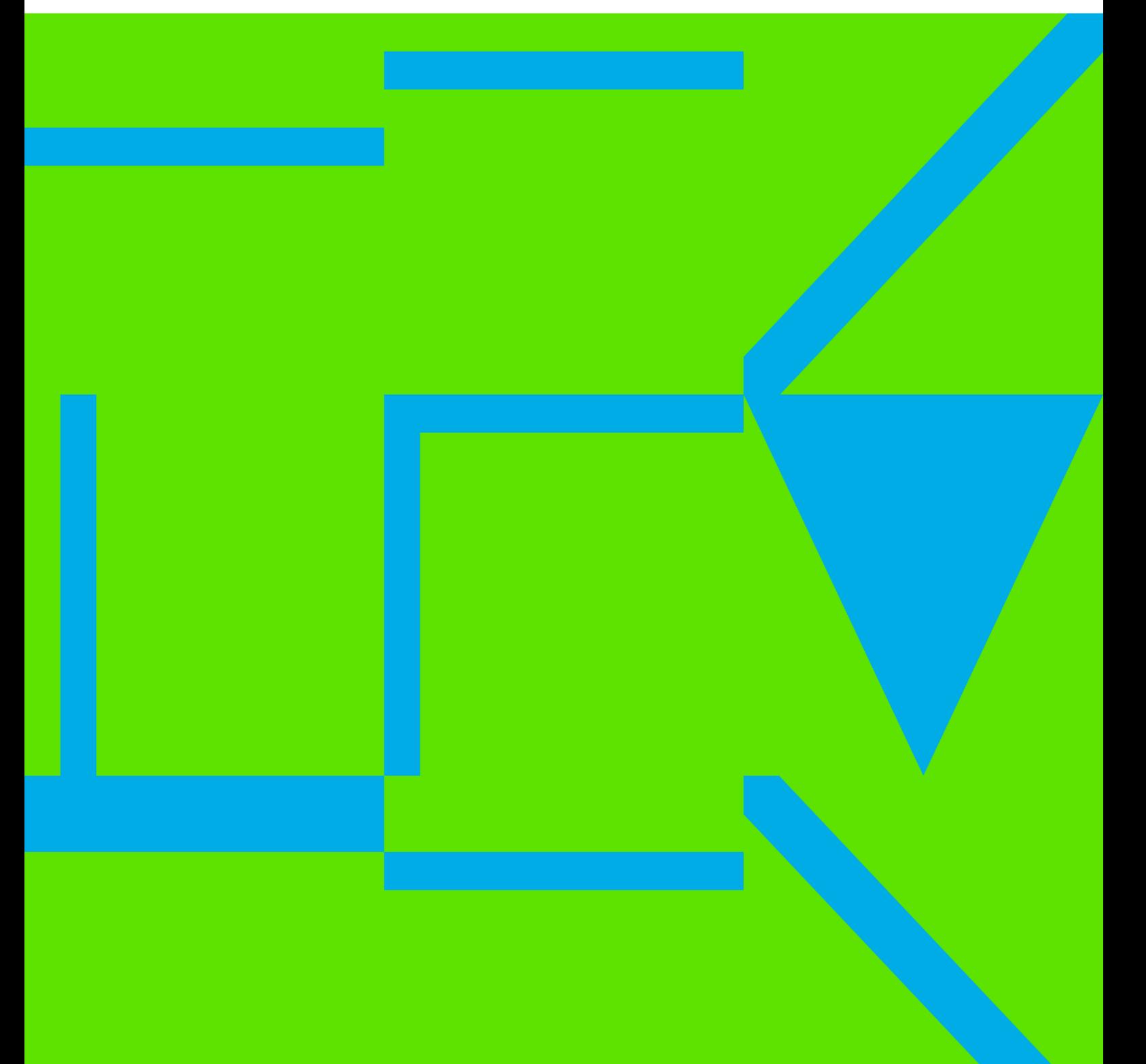

Centos7升级内核 II

## **Table of Contents**

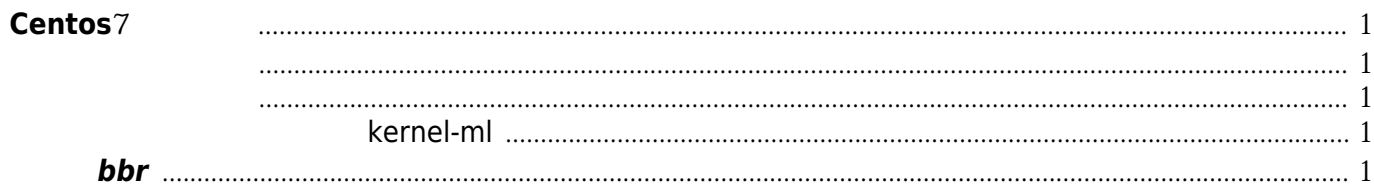

Centos7升级内核 IV

# **Centos**7升级内核

#### <span id="page-4-0"></span>参考:

- <https://blog.csdn.net/kikajack/article/details/79396793>
- <https://linux.cn/article-8310-1.html>
- <https://havee.me/linux/2017-01/upgrade-kernel-4-9-for-centos.html>

# rpm --import https://www.elrepo.org/RPM-GPG-KEY-elrepo.org

# rpm -Uvh http://www.elrepo.org/elrepo-release-7.0-2.el7.elrepo.noarch.rpm

- # yum --disablerepo="\*" --enablerepo="elrepo-kernel" list available
- # kernel-lt means long term version
- # kernel-ml means main line version
- # yum --enablerepo=elrepo-kernel install kernel-ml

#### <span id="page-4-1"></span>查看可用内核

[root@localhost yum.repos.d]# awk -F\' '\$1=="menuentry " {print i++ " : " \$2}' /etc/grub2.cfg

- 0: CentOS Linux (4.195-1.el7.elrepo.x86-64) 7 (Core)
- 1 : CentOS Linux (3.10.0-862.14.4.el7.x86\_64) 7 (Core)
- 2: CentOS Linux (44.145-1.el7.elrepo.x86-64) 7 (Core)
- 3: CentOS Linux (3100-693.el7.x86-64) 7 (Core)
- 4 : CentOS Linux (0-rescue-0863eef714ae4dbf8ee07fa05ed6ff82) 7 (Core)

#### <span id="page-4-2"></span>设置默认启动

#grub2-set-default 'CentOS Linux (4.19.5-1.el7.elrepo.x86\_64) 7 (Core)'

#### <span id="page-4-3"></span>以后升级内核默认启用 **kernel-ml**

/etc/sysconfig/kernel

# DEFAULTKERNEL specifies the default kernel package type DEFAULTKERNEL=kernel-ml

/etc/yum.repo.d/elrepo.repo [elrepo-kernel]

enabled=1

### <span id="page-4-4"></span>开启**bbr**

# modprobe tcp\_bbr

# echo "tcp\_bbr" >> /etc/modules-load.d/modules.conf

```
# echo "net.core.default_qdisc=fq" >> /etc/sysctl.conf
# echo "net.ipv4.tcp_congestion_control=bbr" >> /etc/sysctl.conf
# sysctl -p
```
#### **BBR**

# lsmod | grep bbr

# sysctl net.ipv4.tcp\_available\_congestion\_control

# sysctl net.ipv4.tcp\_congestion\_control

bbr, BBR,

Convert to img Failed! Printed on: **2022/09/24 10:40**